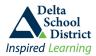

Delta School District is pleased to report the increased use of Parent Connect.

As a reminder to parents and guardians who access their child's demographics, courses and attendance information through Parent Connect, we strongly encourage you to change your password on a regular basis.

If you have already changed your password in Parent Connect, thank you.

If you have <u>not</u> changed your password, we recommend you do so and suggest that you keep your new password private from your children. In the past six months a new Student Connect application has been rolled out for students to review the same information (without the ability to change demographics) using their own unique user ID and password. This eliminates the need for your children to have access to your Parent Connect account.

Please note than any password that has never been changed will be scrambled during the week of August 22, 2010 and this new scrambled password will be mailed home to your attention during this same week.

## To ensure uninterrupted access to your child's information it is strongly suggested that you voluntarily change your password before August 22, 2010.

## Here is how to change your password:

Each student has their own Parent Connect Account. For example, if you have two children in school then you must change the password on each account.

Click on the link below to access Parent Connect and sign on to your account:

https://cimsweb.deltasd.bc.ca/schoolconnect/parentsignon.aspx

|    | d a second second secon | ent Connect                                                                                                    |
|----|----------------------------------------------------------------------------------------------------|----------------------------------------------------------------------------------------------------|
| То | change your password:  Inspired Learning Delta Secon Basic Attendance Asgments Sched Grades                                                                                                    | Dary<br>Interviews   Fees   Sndlisg   Caterdar   PassWrd   Rejorts   EPlan   TextBk   Folder   Logout                                                                                                    |
| ۶  | Type in the existing (OLD) password                                                                                                    | C CIMS - Change Parent Connect PassWord - Windows Internet Explorer                                                                                                    |
|    | <ul> <li>Type a NEW password (twice)</li> <li>Minimum 5 characters</li> <li>Maximum 10 characters</li> <li>Must start with a character</li> <li>Must contain 1 number</li> <li>No spaces or special characters allowed</li> <li>Password is UPPER/lower case sensitive</li> </ul>                                                                                                    | Change Password  Minimum 5 characters - Maximum 10 characters  Must start with a character and have a minimum of 1 number  No spaces or special characters allowed  Upper/Lower case sensitive  Type in OLD Password  Type in NEW Password  Confirm/Re-Type in NEW Password  Confirm/Re-Type in NEW Password  Confirm/Re-Type in NEW Password  A Hit "Save" and wait for message to confirm password change before closing this window  "Hints" required if password is forgotten  Favorte color.  Maiden Name: |
| >  | Indicate "Hint" questions (optional) these are used<br>to reset your password if you ever forget it.                                                                                                    | Save                                                                                                    |
| ۶  | Select the SAVE button                                                                                                    | Done 🛛 👘 🖓 Internet 🦓 📲 🔩 100% 👻 🚊                                                                                                    |